### Version Control

#### CS2023 Winter 2004

## Outcomes: Version Control

- Applying RCS and SCCS, by Don Bolinger and Tan *Applying RCS and SCCS*, by Don Bolinger and Tan Bronson, on reserve in the library. Official RCS<br>homepage: www.cs.purdue.edu/homes/trinkle/RCS/ Bronson, on reserve in the library. Official RCS
- - After the conclusion of this section you should be able to<br>- Use RCS for personal version control for personal projects,<br>and for collaboration on small projects Use RCS for personal version control for personal projects, and for collaboration on small projects
		- Understand the principles of version control, so that other VC systems (CVS, Subversion, ...) can be mastered quickly

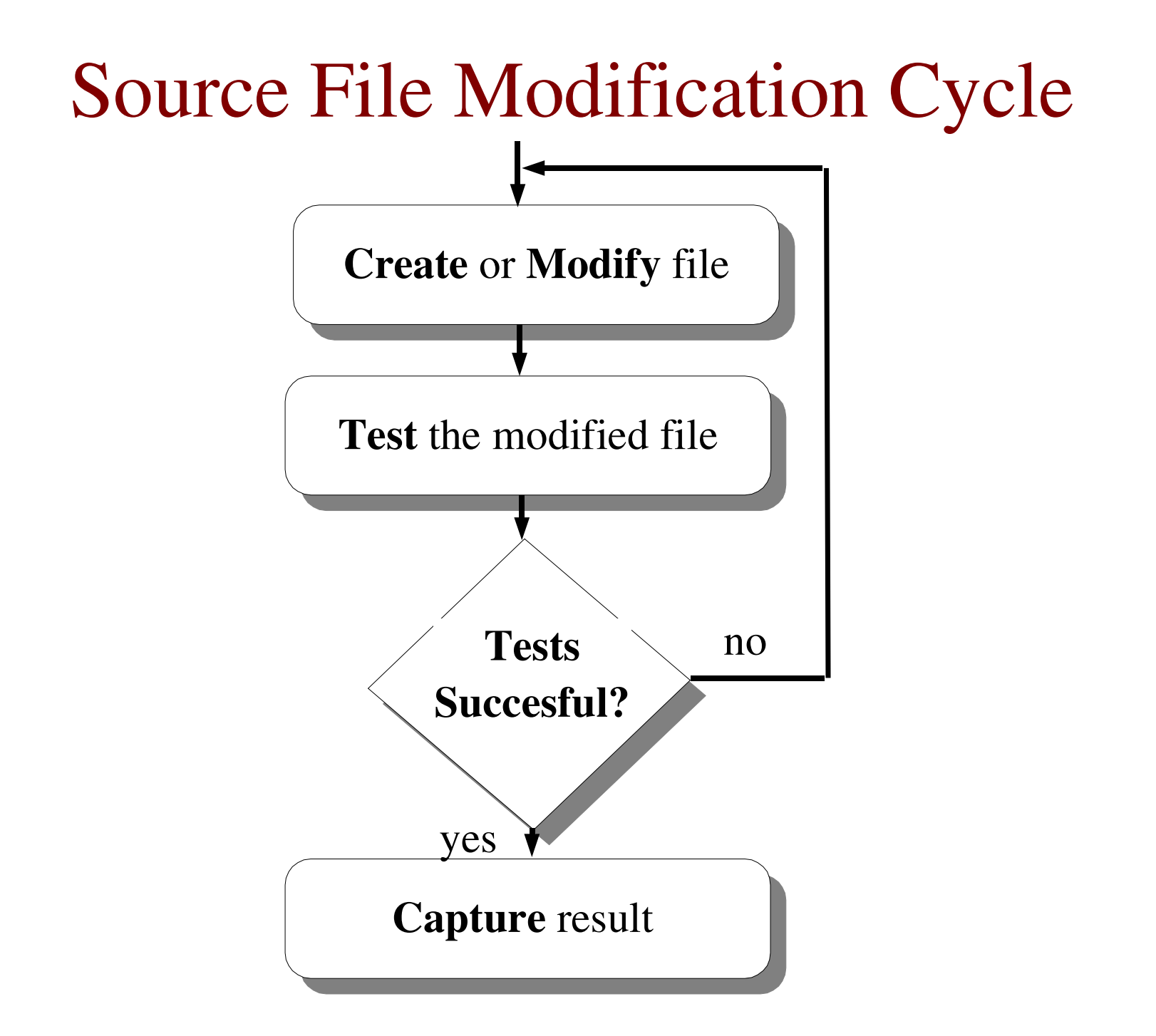

# Managing Source Code Files and Revisions

- Very important to be able to trace the changes<br>made throughout the life of sofware<br>Mov went to revert to a previous version of a made throughout the life of sofware
- May want to revert to a previous version of a file,<br>in the event of a problem, or simply to compare<br>versions in the event of <sup>a</sup> problem, or simply to compare versions
- Could create a backup of each version
- Could create a backup of each version<br>Better way is to have changes to a file Better way is to have changes to a file tracked for<br>us<br>= this is what version control does us
	- this is what version control does

## Modification Cycle with Archiving

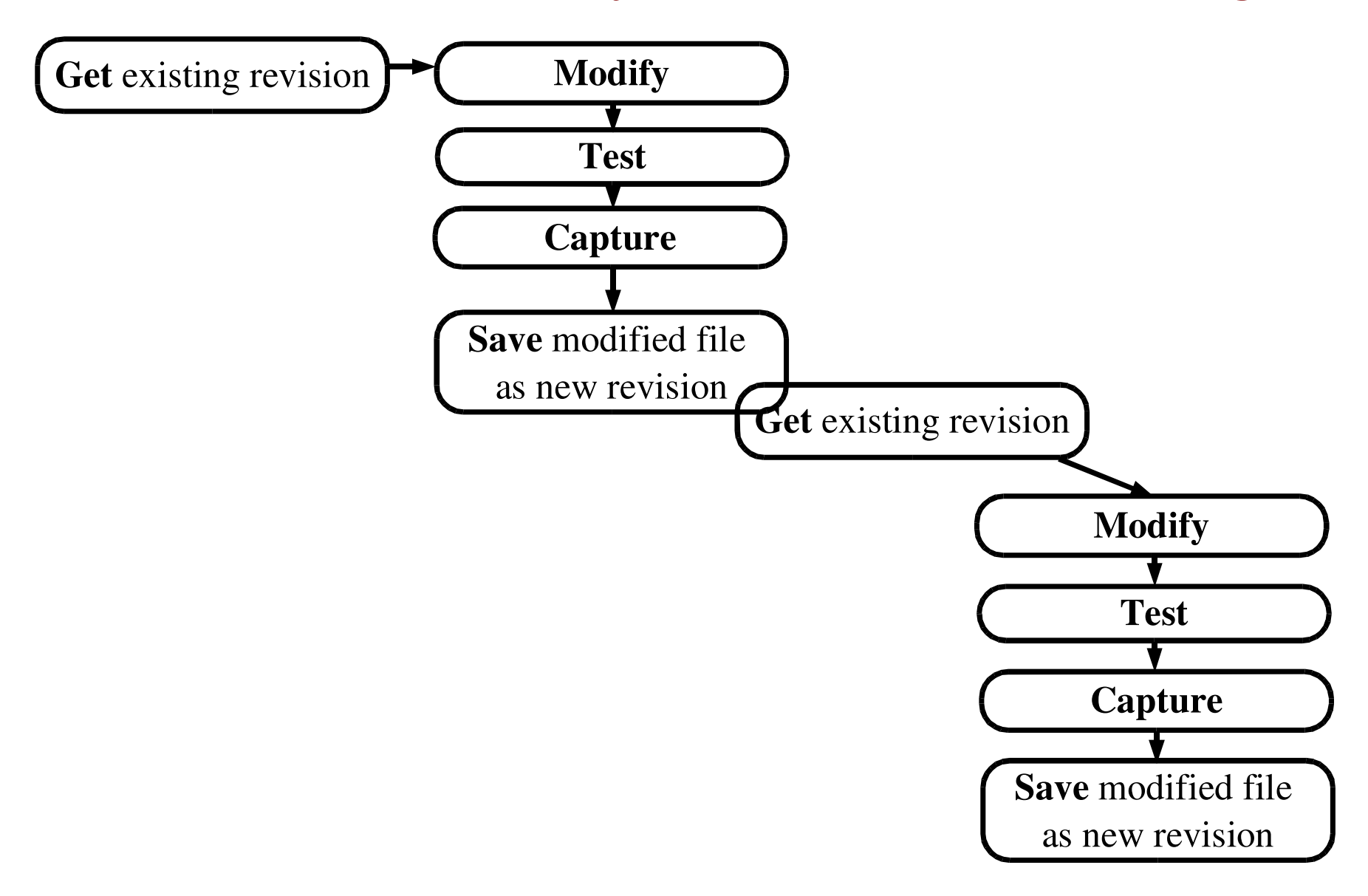

## Goals of Source Control

- Ability to record file revisions
- Ability to record file revisions<br>Ability to retrieve previous file
- Ability to retrieve previous file revisions<br>Control over new revision creation
	- Control over new revision creation<br>- sometimes need to modify older vers sometimes need to modify older version
- Ability to record why a new revision was made<br>Control of file modification
- Control of file modification<br>- locking of revisions
	- locking of revisions
- - Easy access to all file revisions<br>- all revisions kept in a single file all revisions kept in <sup>a</sup> single file

- So what do I archive? So what do I archive?<br>- dynamic source files
	- dynamic source files
	- files that can't be reconstructed from other files
- What don't I archive<br>- derived files
	- derived files
	- static (read-only files)

- Nomenclature<br>- revision
	- revision
		- each archived version of a source file
		- each archived version of a source file<br>associated with a revison number associated with a revison number<br>eck-in
	- check-in
		- adding a new revision to an archive file<br>eck-out
	- check-out
		- removing new revision from an archive file<br>orking file
	- working file
		- source file revision checked out

- - Source file revision numbers<br>-  $n.m.$ : major  $(n)$  and minor  $(m)$  *n.m*. : major (*n)* and minor (*m*) revision numbers
		- 1.1, 1.2, ...
		- Not necessarily the same as release numbers
- - Source file revision storage<br>- only one revision of source only one revision of source file stored in literal form
		- all others stored as differences (or diffs) from that single revision
			- saves disk space!

- - Log<br> $-$ a archive file also contains reasons *why* each revision was checked-in
- Steps in source control:<br>- create an archive file fo
	- create an archive file for each source file
	- ge<sup>t</sup> <sup>a</sup> working file for reading
		- source control system forces you to say explicitly when you<br>intend to modify a file revision<br>OK if you just want to compile or read intend to modify <sup>a</sup> file revision
		- OK if you just want to compile or read
	- OK if you just want to compile or read<br>t a working file for modification ge<sup>t</sup> <sup>a</sup> working file for modification

- - Steps in source control (cont'd):<br>- get a working file for modification ge<sup>t</sup> <sup>a</sup> working file for modification
		- if no one else has that revision locked, it will be locked in<br>your name<br>if someone else has that revision locked you won't be your name
		- if someone else has that revision locked, you won't be<br>allowed to lock it<br>while lock is set no one else can modify that revision allowed to lock it
		- while lock is set, no one else can modify that revision
		- while lock is set, no one else can modify that revision<br>mparing a working file to its archive file comparing <sup>a</sup> working file to its archive file
		- adding <sup>a</sup> working file to an archive file

- Steps in source control (cont'd):<br>- discarding a working file
	- discarding <sup>a</sup> working file
		-
		- can't just delete working file<br>need also to remove lock • need also to remove lock
	- need also to remove lock<br>ewing history of an arc viewing history of an archive file

# Basic Source Control Operations

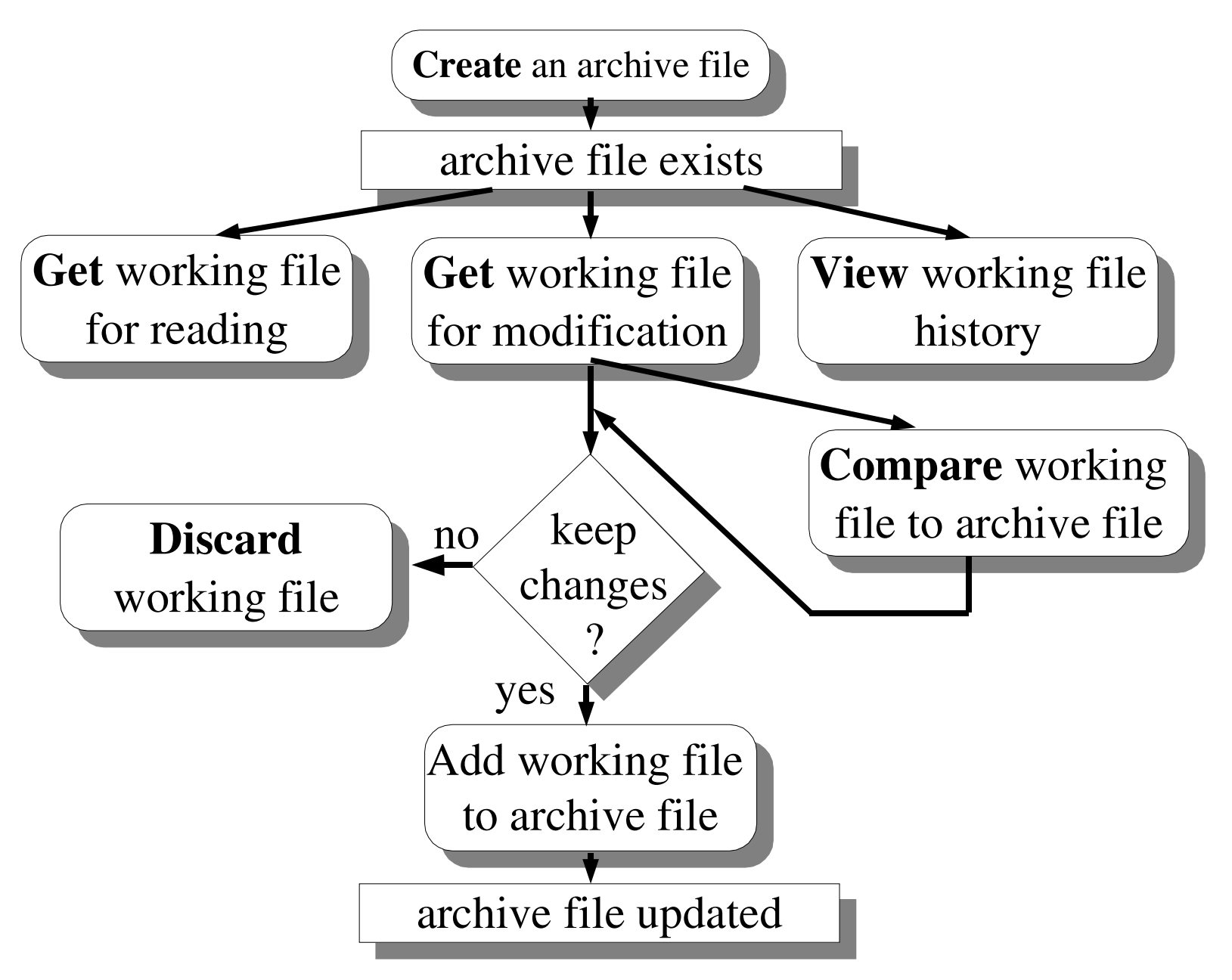

# SCCS, RCS, CVS

- There are (at least) three major revision control systems<br>- SCCS
	- **SCCS** 
		- available on most commercial Unices, but not on Linux<br>CS
	- RCS
		- available on Linux and many BSD-based Unices
		- available on Linux and many BSD-based Unices<br>very popular for personal version control and sm very popular for personal version control and small projects<br>VS
	- CVS
		- Built on top of RCS
		- Built on top of RCS<br>Manages groups of<br>network better than Manages groups of files and projects distributed over a<br>network better than RCS<br>Widely used for Open Source projects network better than RCS
		- Widely used for Open Source projects

### RCS

ci check in RCS revisions **O** check out RCS revisions **rcs** change RCS file attributes rcsdiff compare RCS revisions rlog print log messages

# RCS Basics

- 1. Create an RCS directory in your development directory
- 2. Place the file under source control

#### ci filename

3. Check out <sup>a</sup> file to make <sup>a</sup> change

## o -l filename

- 4. Edit the file as normal (emacs *filename*)
- 5. Compare working file to its RCS file

#### rcsdiff filename

6. Check the file back in, creating <sup>a</sup> new version

### ci filename

### RCS initial check in: ci

% ci source.c  $\frac{c}{n}$ enter description, terminated with<br>'.' or end of file<br>>> Your description here parameters in the contract of the contract of the contract of the contract of the contract of the contract of the contract of the contract of the contract of the contract of the contract of the contract of the contract of ss`tabca bha ann an chomhair ann an chomhair an chomhair an chomhair an chomhair an chomhair an chomhair an ch  $\rightarrow$  . nitial revision: 1.1<br>one done

Working file checked in to archive and deleted

### RCS check out for modification: co

o -1 sourc co -1 source.c<br>CS/source.c,v --> source.c<br>evision 1.1 evision 1.1<br>one done

#### $\boldsymbol{\mathbf{3}}$

Latest revision checked out and stored in working file

### Compare working file to RCS file

- % rcsdiff source.c **CS file: source.c,v<br>etrieving version 1** etrieving version 1.1<br>iff -r1.1 source.c  $\bf{iff}$   $\bf{-r1.1}$  source.
- UIII UVIIII **....** (output from diff command)
- 
- **UEIL** Can compare working file to any version:<br> **6 rcsdiff -r1.3 prog.c rcsdiff -r1.3 prog.**<br>Can compare any version to a
- Can compare any version to any other
- Can compare any version to any other<br>6  $\text{rcsdiff} -r1.2 -r1.3 \text{ prog}.$  $resdiff -r1.2 -r1.3 prog.$

### Discard working file

% rcs -u source.c **RCS file: source.c, v** 1.1 unlocked done

Can then remove working file

% rm source.c

## RCS check in: ci

- % ci source.c
- new revison: 1.2; previous revision: 1.1
- enter log message, terminated with a '.' or end of file
- >> Your messsage here

>> .

### done

# RCS check in with implicit check out: ci -1 and ci -u

### % ci -1 source.c

- Checks in source.c, and checks it out again with a lock

### % ci -u source.c

- Checks in source.c, checks it out again without a lock

View history of RCS file

```
% rlog source.c
RCS file: source.c, v
working file: source.c
head: 1.2
description:
revision 1.2
date: ..
your log message
revision 1.1
date: ...initial revision (default log message)
```
# Basic Source Control Operations

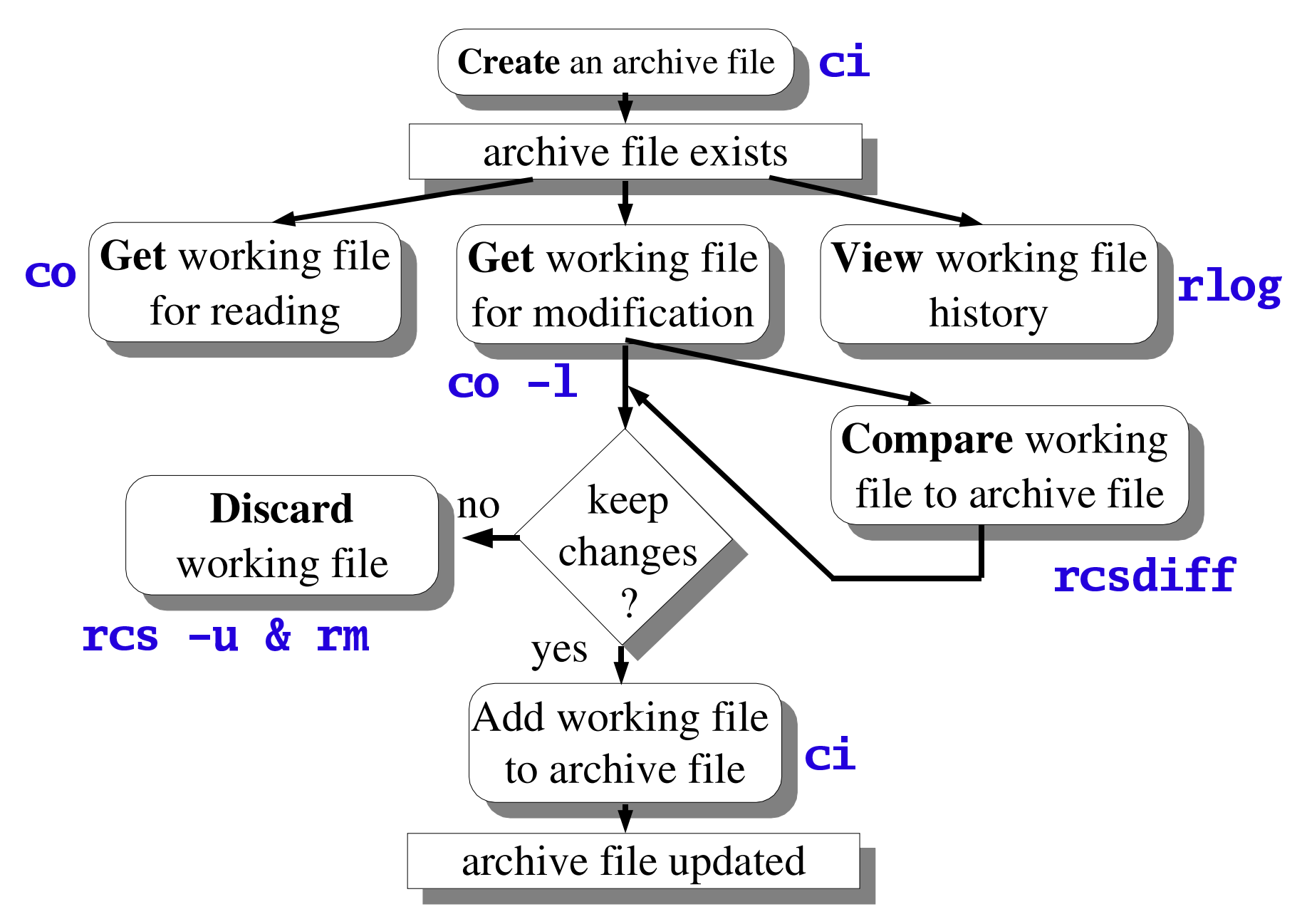

# RCS Identifiers

- RCS can put special strings inside your files, to give<br>version information<br>These strings sutemptically get undeted seeh time a version information
- These strings automatically get updated each time a new<br>version is created<br>Dlags string markers inside your serves files (eq. in version is created
- Place string markers inside your source files (eg. in comments)<br>
stas comments)
	- \$Id\$

Gives information on version no., date, author,...

\$Log\$

Displays entire file history with version description

### Version Control within emacs

- 
- Use ctrl-x v v to register, check in/out<br>Upon check-in, working file not erase<br>changed to read only Upon check-in, working file not erased, but<br>changed to read-only.<br>- must check out in order to modify. changed to read-only.
	- must check out in order to modify
- When checking in changes, enter log message<br>into window, and terminate with crtrl-c ctrl-c into window, and terminate with crtrl-c ctrl-c